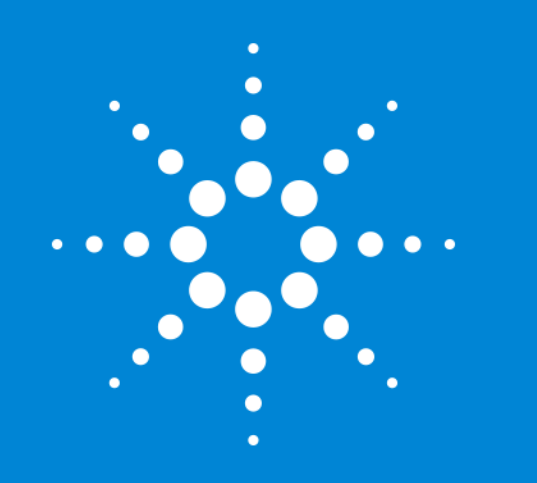

Expanding Access to LC/MS to Everyone

Jade C. Byrd Software Product Manager April 28, 2014

### Walkup LC/MS User Communities

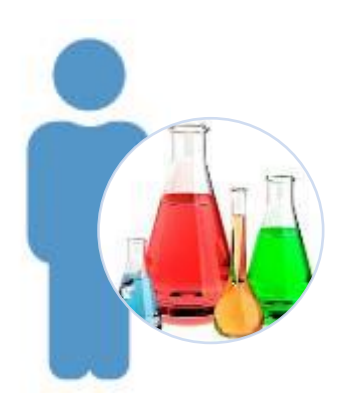

Medicinal Chemists

Have I synthesized what I was supposed to?

Is my synthesized compound pure enough to use in the next step my company's work (e.g., discovery libraries)?

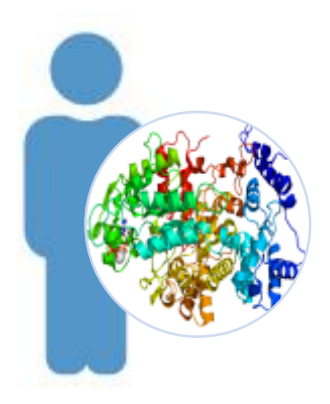

**Biologists** 

Have I expressed the correct protein (does it match the expected sequence)?

How does my protein/peptide/oligonucleotide compare to a reference?

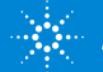

#### Techniques available to answer those questions

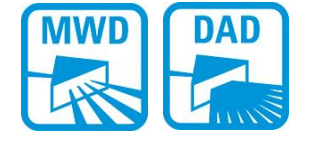

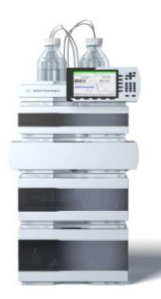

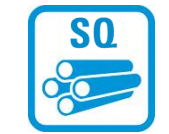

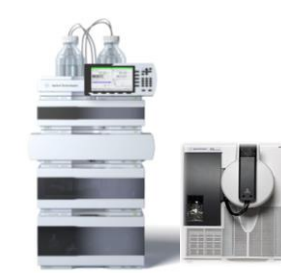

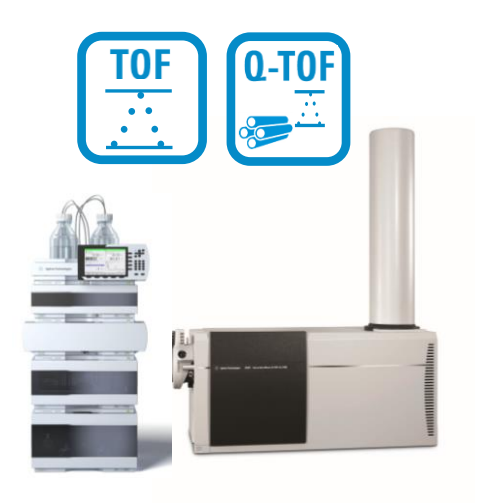

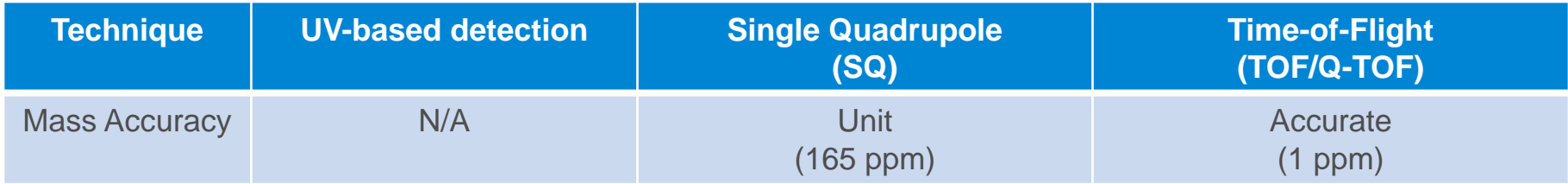

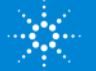

#### Techniques available to answer those questions

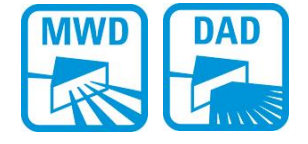

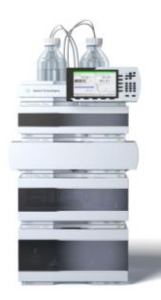

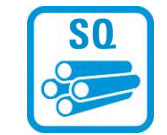

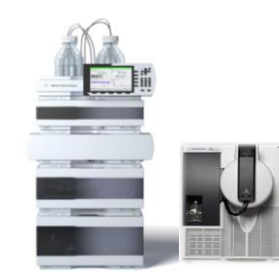

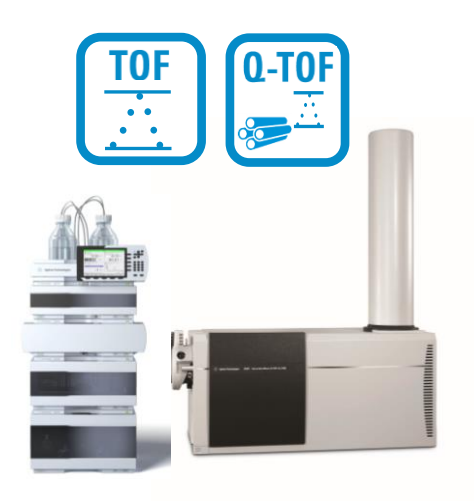

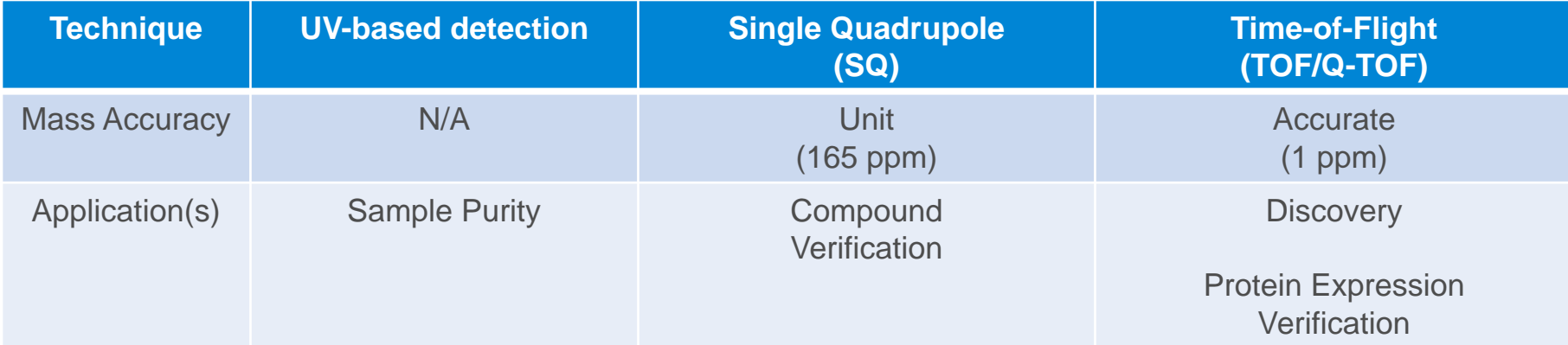

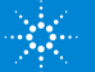

#### Techniques available to answer those questions

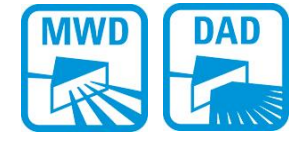

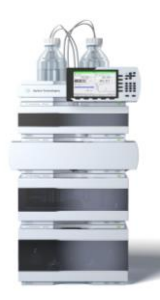

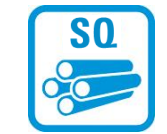

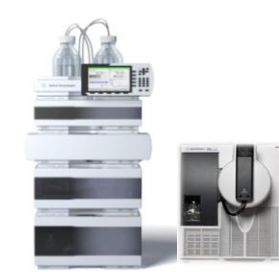

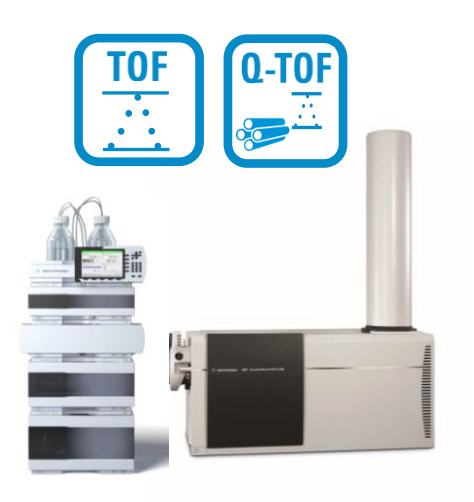

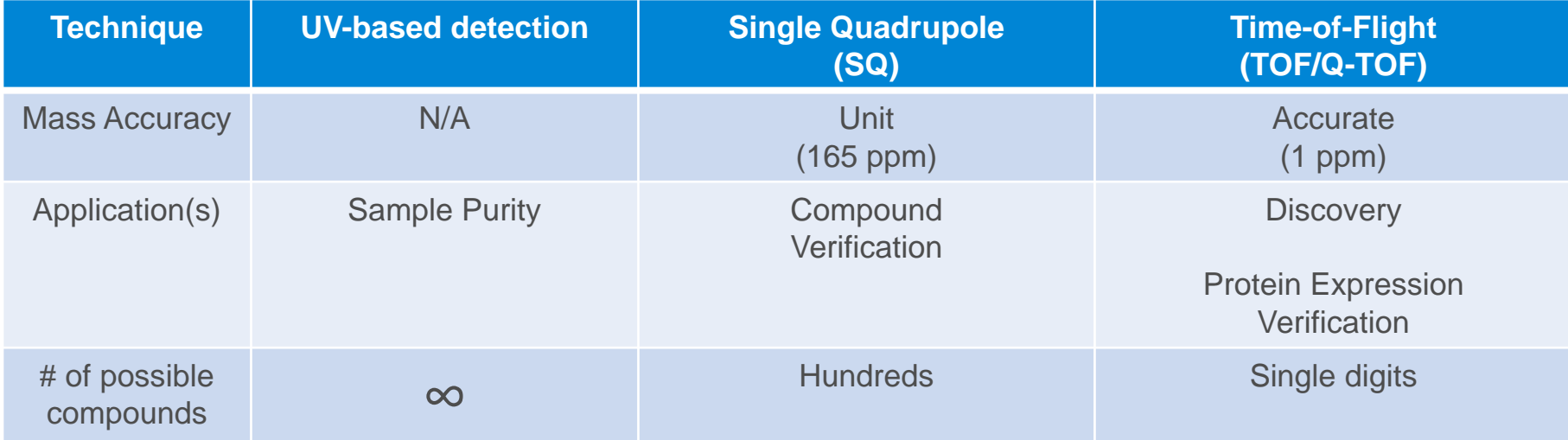

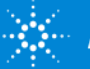

#### What is the Benefit of Accurate Mass?

*Confidence in Compound Identification!*

Reserpine  $(C_{33}H_{40}N_2O_9)$  has a protonated ion at 609.28066

#### A single quad reports mass to  $+/- 0.1 = 165$  ppm

Number of possible formulae using only C, H, O & N:

- 165 ppm 209 possibilities
- 10 ppm 13
- 5 ppm 7
- $\cdot$  3 ppm
- 2 ppm 2

*Accurate mass reduces risk of investing effort in the wrong molecule*

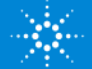

#### Making these technologies accessible

*A front-end to LC and LC/MS systems that allows investigators to submit samples without being experts in the technology*

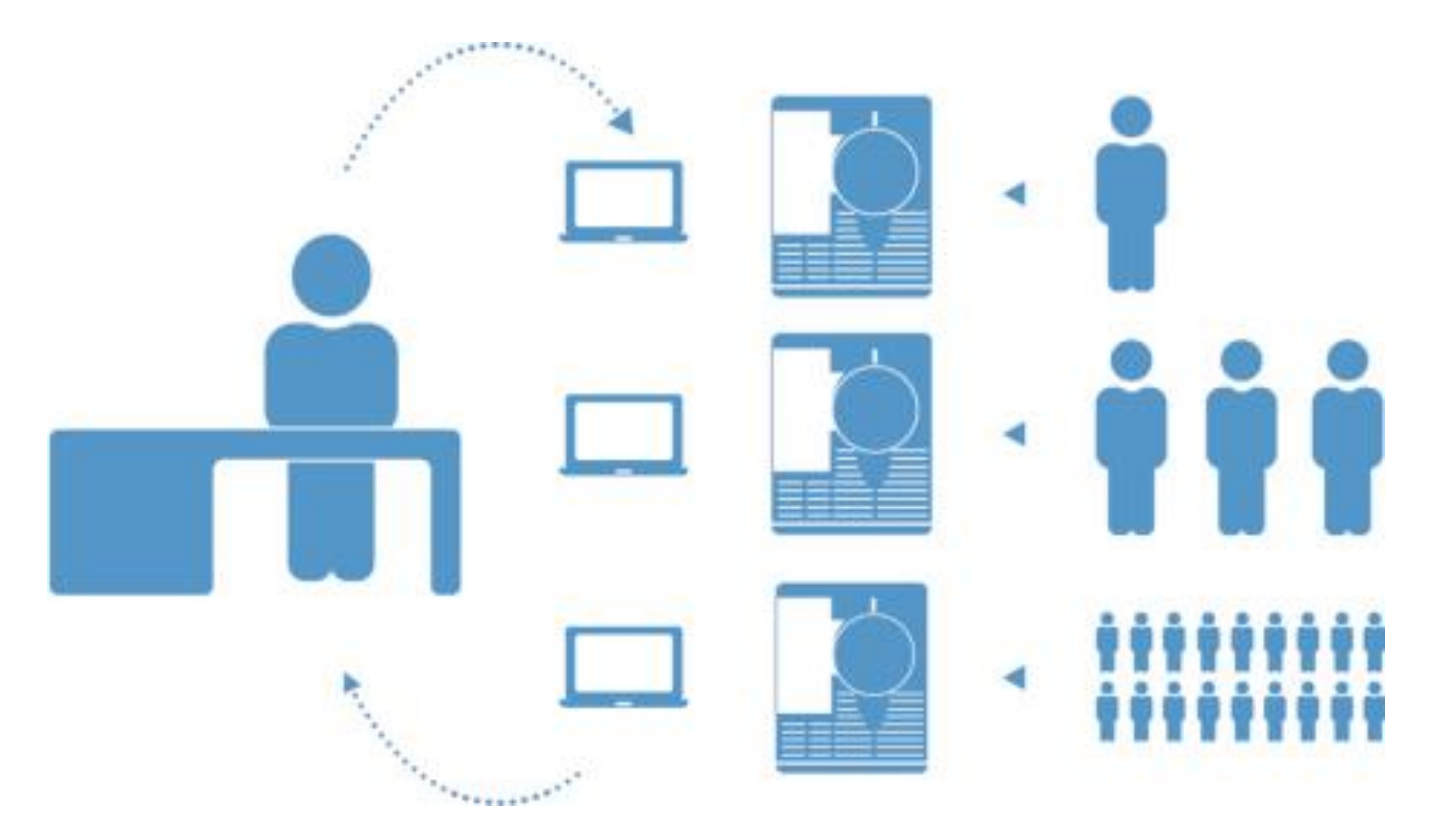

*…with few instrument specialists who are responsible for multiple systems*

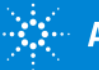

#### Robust & Reliable Instrumentation

See more compounds in your sample!

- Choice of Ionization Sources: ESI, APCI, APPI or Multi mode (APCI+ESI)
- Fast Pos/neg switching for narrow UHPLC peaks
- Sensitive detection for low level components

Additional Features:

- Divert valve helps reduce contamination
- External tray for sample submission
- Automatically discard used vials

Robust and Reliable hardware you can trust

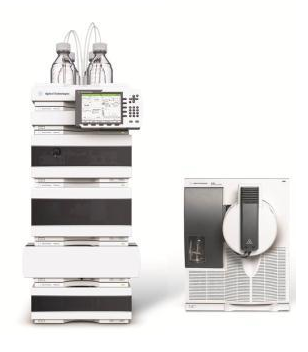

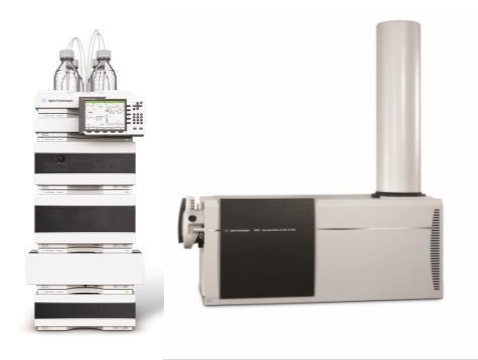

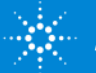

#### Feedback on MassHunter Walkup for LC/MS

"MassHunter Walkup makes our instruments "*easy to use and hard to break*", says an Open Access Lab Administrator, at a major pharmaceutical company, where medicinal chemists and biologists come to MassHunter Walkup for LC/MS of small and large molecule early drug discovery in a large open-access environment. "MassHunter's *ease of use helps us bring complex assays done by experts to a Walkup method*."

"…offered the possibility *to accept [protein] sequences by the end user at the time of sample submission*, run through the data analysis and *produce*  **an annotated report automatically** we produce hundreds of [protein] sequences a year and that *really removes a potential point-of-failure and stress point in our analytical workflow…*huge time savings…usage has exploded! *We [saved] more than 10 FTE weeks a year.*"

ASMS 2014 talk on BioCompare website:

<http://cnpg.comparenetworks.com/163768-Open-Access-Intact-Protein-LC-MS-in-a-Recombinant-Protein-Laboratory/>

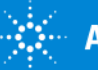

#### Intact Protein Analysis – the Manual Process

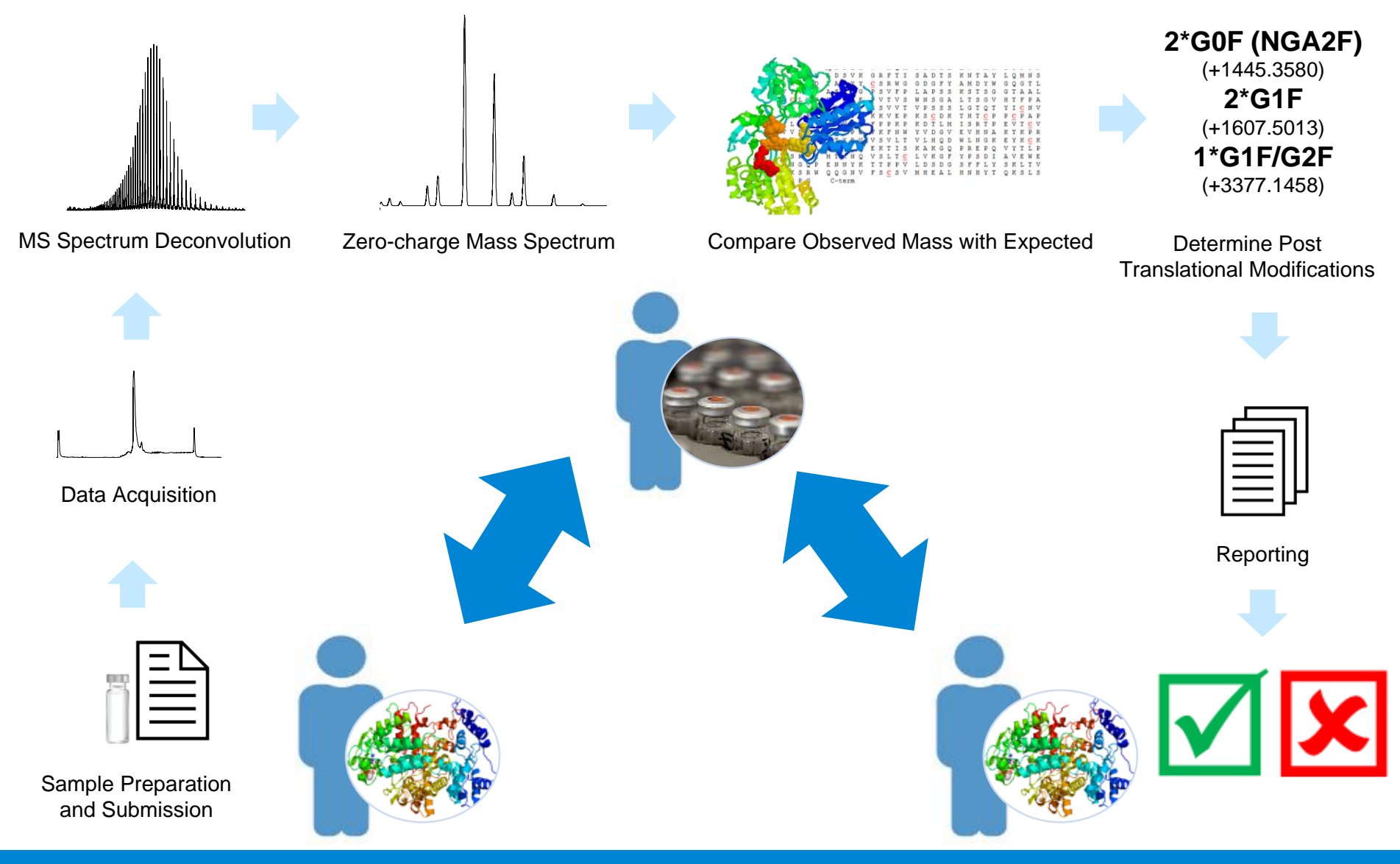

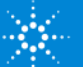

#### Intact Protein Analysis – the Automated Process

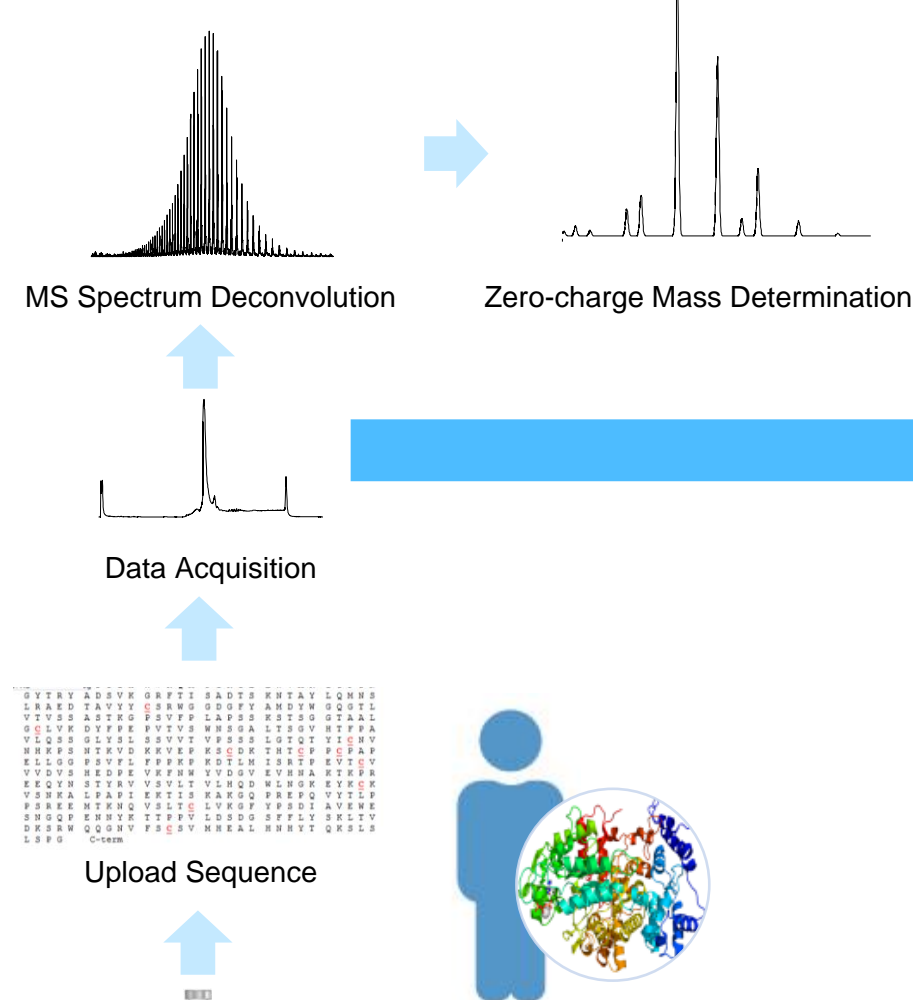

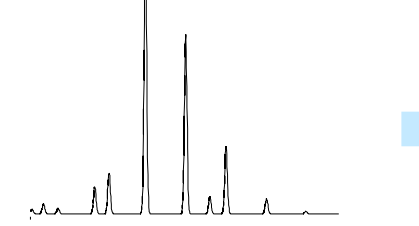

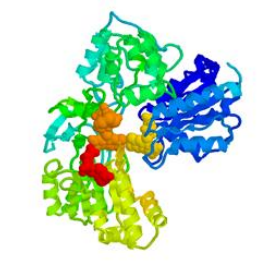

Sequence Matching

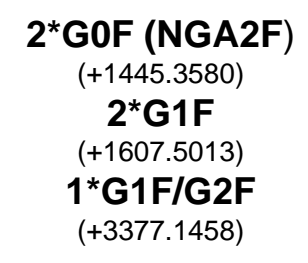

Determine Post Translational **Modifications** 

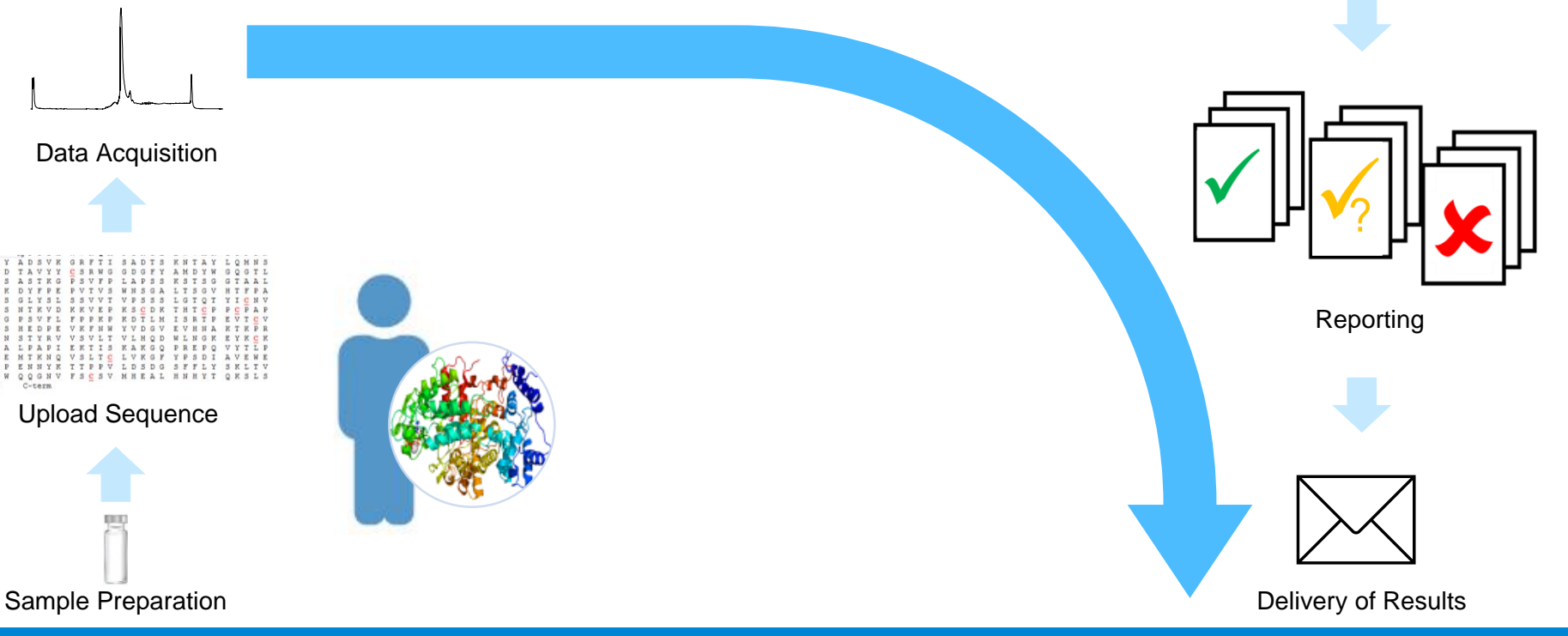

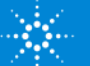

## Automation for Peptide Mapping

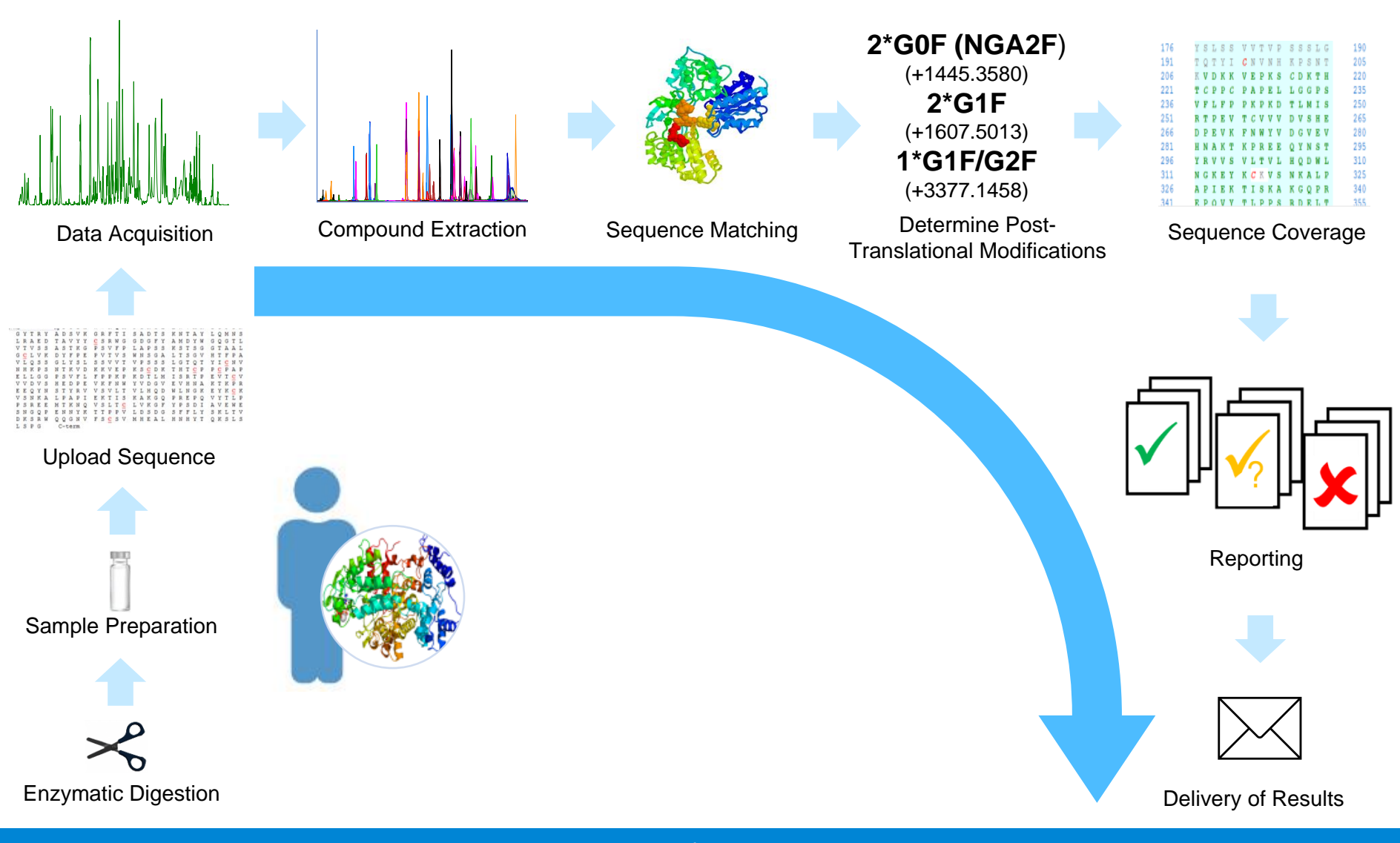

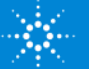

#### Synthetic Compound Verification – the Automated Process

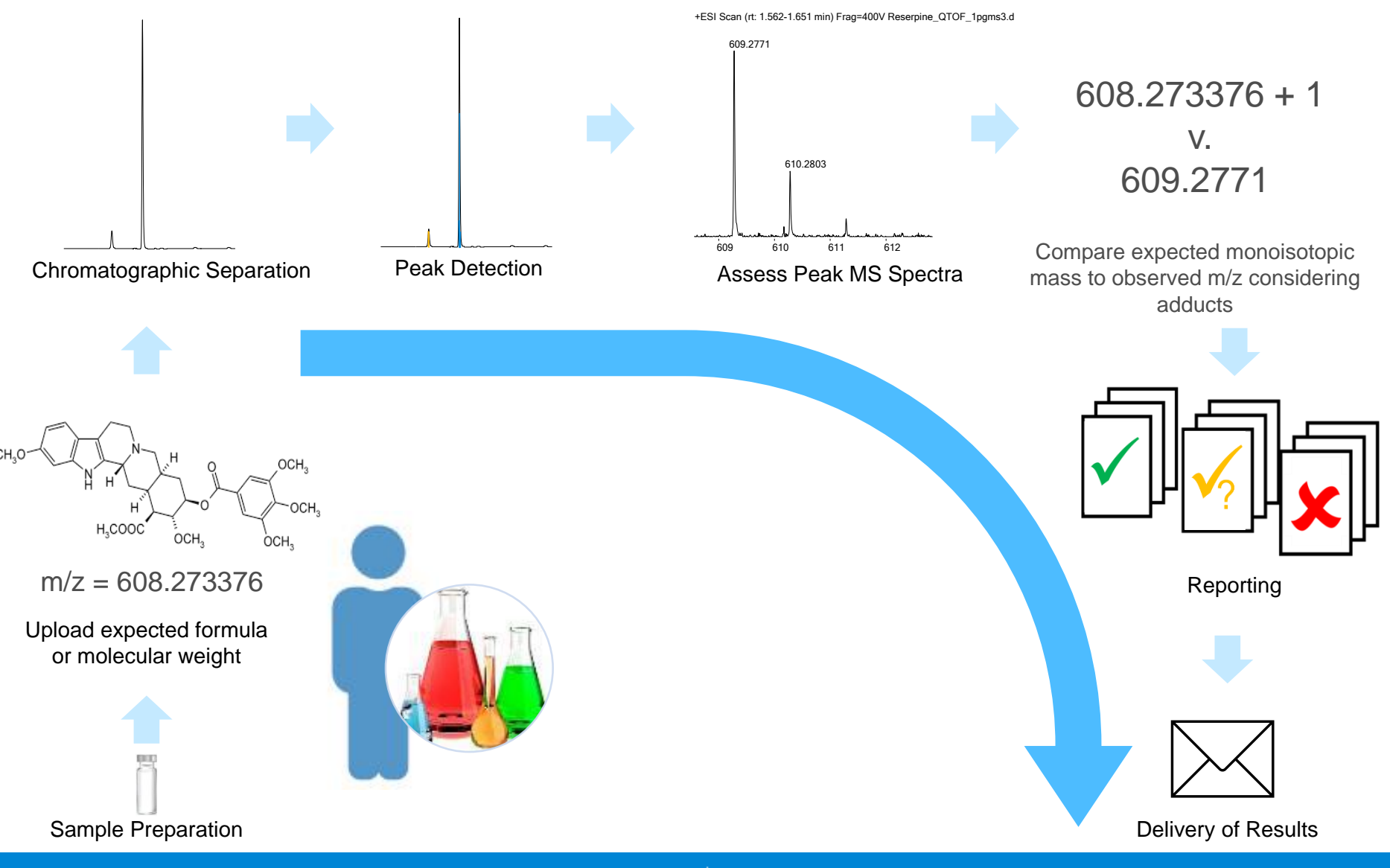

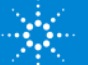

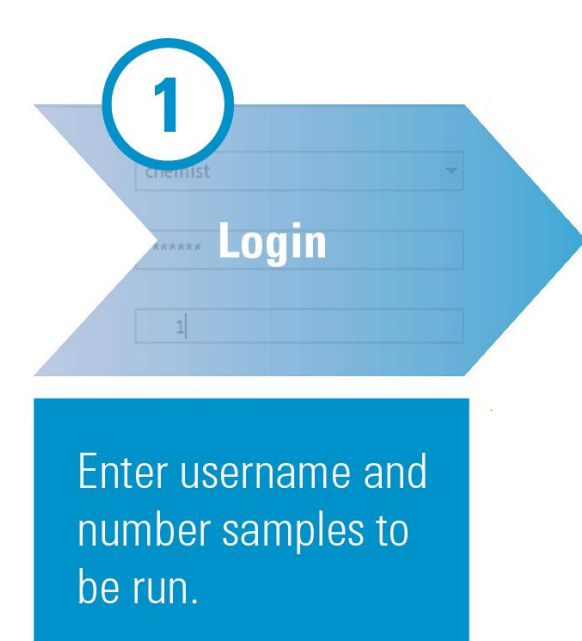

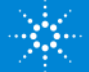

#### Workflows eliminate unnecessary fields and mouse clicks W Walkup - User Login  $\begin{array}{c|c|c|c|c|c} \hline \multicolumn{3}{c|}{\multicolumn{3}{c|}{\multicolumn{3}{c|}{\mid}} & \multicolumn{3}{c|}{\multicolumn{3}{c|}{\multicolumn{3}{c|}{\mid}} & \multicolumn{3}{c|}{\multicolumn{3}{c|}{\mid}} & \multicolumn{3}{c|}{\multicolumn{3}{c|}{\mid}} & \multicolumn{3}{c|}{\multicolumn{3}{c|}{\mid}} & \multicolumn{3}{c|}{\multicolumn{3}{c|}{\mid}} & \multicolumn{3}{c|}{\multicolumn{3}{c|}{\mid}} & \multicolumn{3}{c|}{\mult$ Sample Submission will timeout after:  $4$  mins  $50$  sec **User Login** Page 1 of 3 **User Name** User1 × Password: Password is not required for current user. Workflow: **Impurity Check** Page 1: Choose Workflow Clearance Number Of Samples: **Formula Confirmation Impurity Check** Permeability Quant W. Walkup - Sample Submission - User1 Walkup - Sample Submission - User1 **Sample List Sample List** Page 2 of 3 Page 2 of 3 Automatically copy down columns Notebook ID Cutoff **Walkup Method** Sa **Notebook ID Walkup Method** Formula **Sample Priority**  $\blacktriangleright$   $\beta$  batch 41  $0.2$ Fast **No** 1 C6H12O6 1 ₩ compoundX Fast **Normal**  $\ell$  batch42  $0.2$ Fast No.  $\overline{2}$

Page 2: Fields change to reflect workflow selected

- Examples: Formula, Protein Sequence, Modifications, Dilution Factor

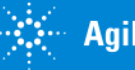

#### Sample Meta Data Written to Data File

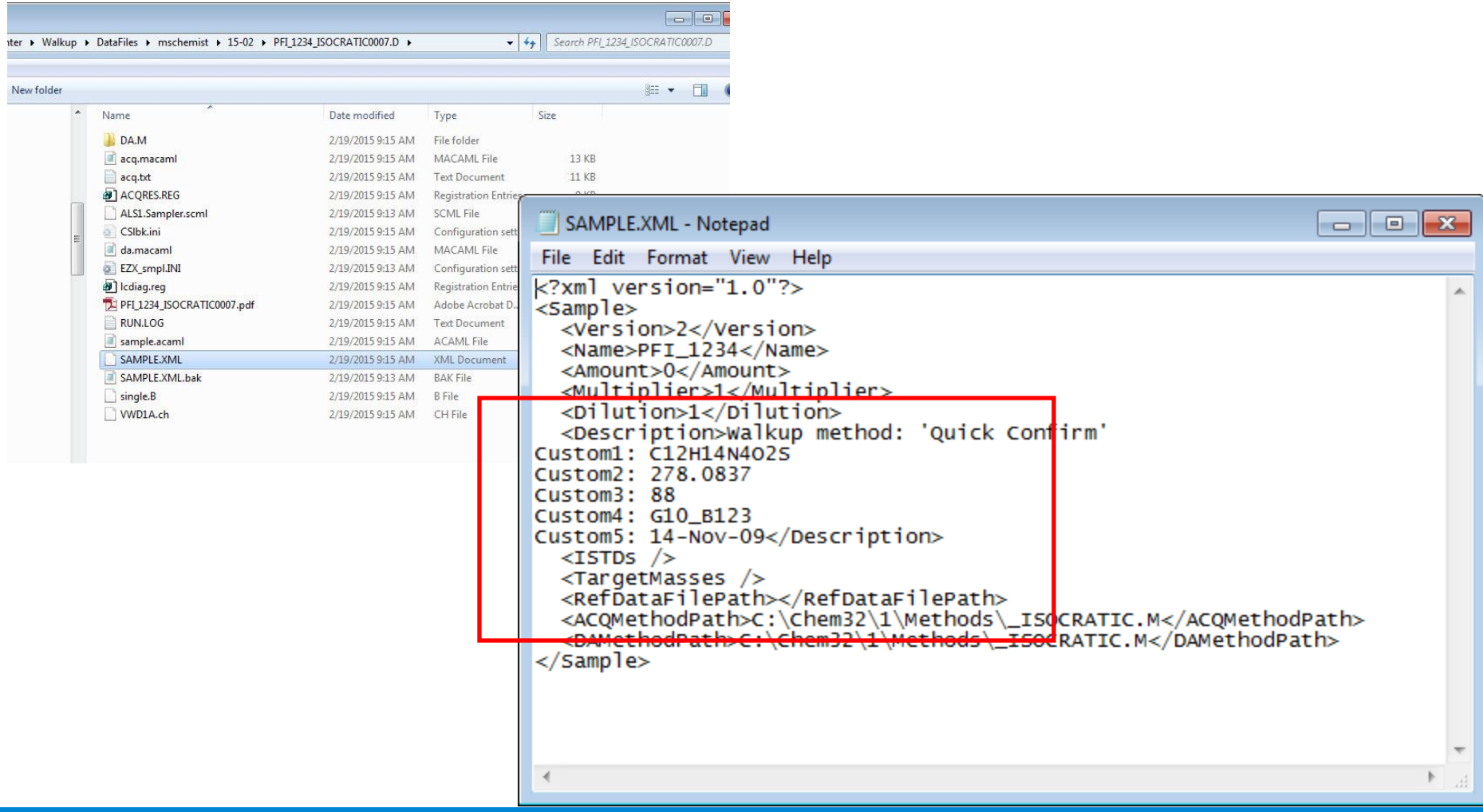

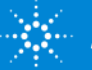

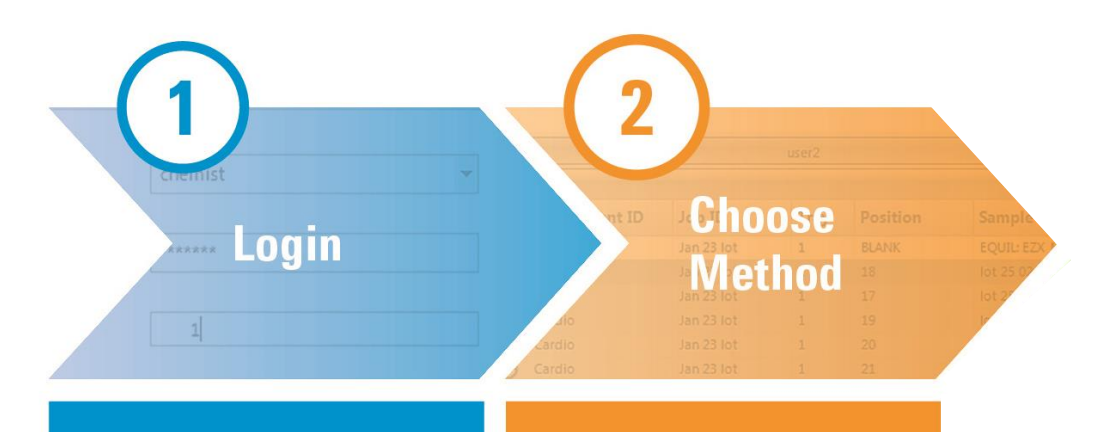

Enter username and number samples to be run.

Enter sample information and select from a list of available methods.

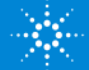

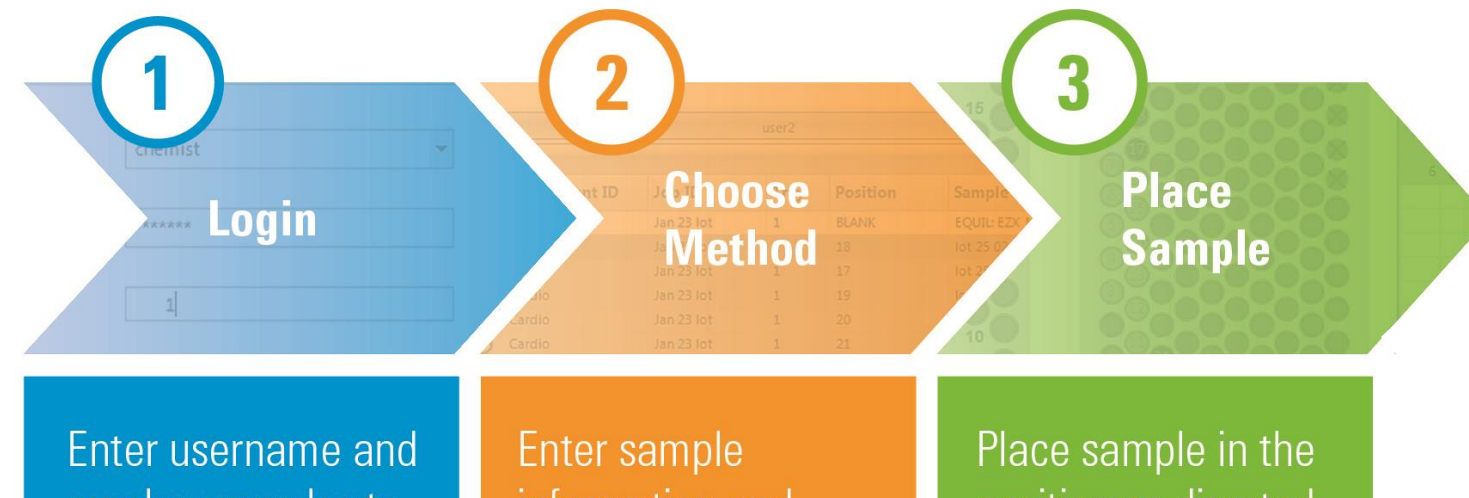

number samples to be run.

information and select from a list of available methods.

position as directed by the software.

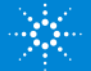

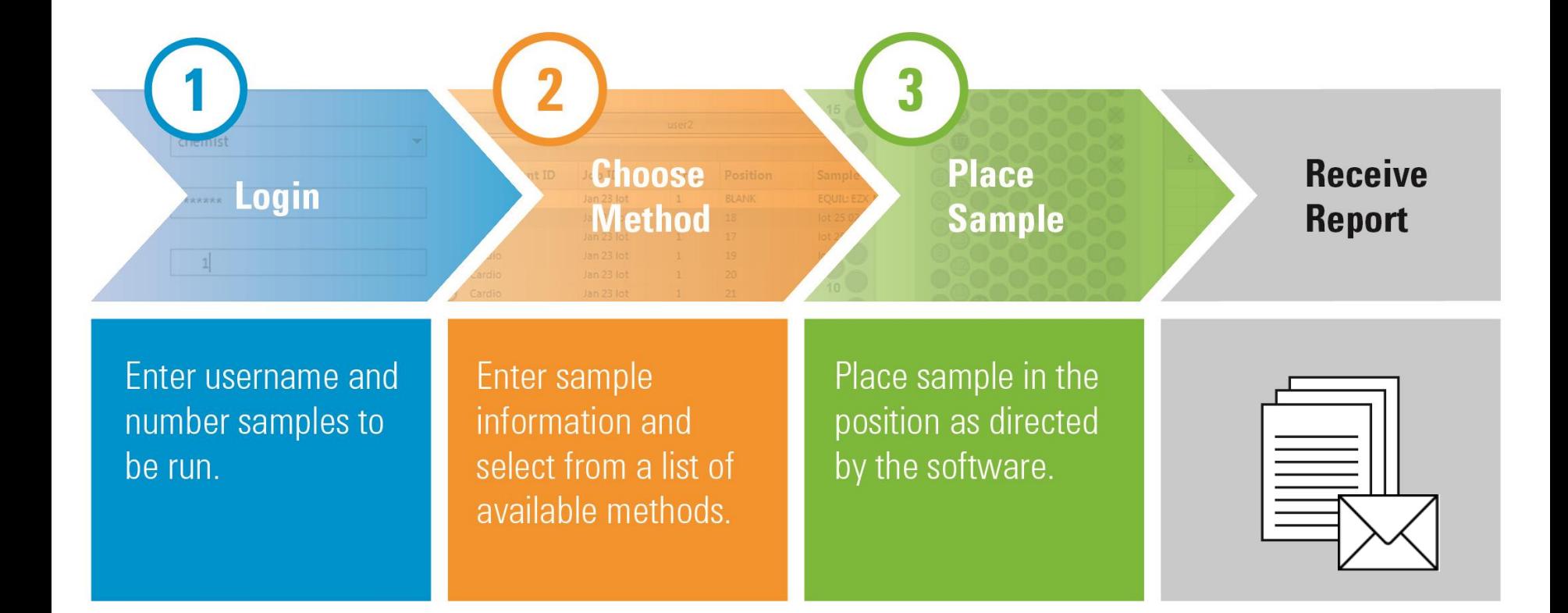

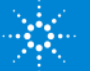

#### **New** Ribbon MassHunter Walkup C.02.01 for Sample Submitters

Time remaining in Queue

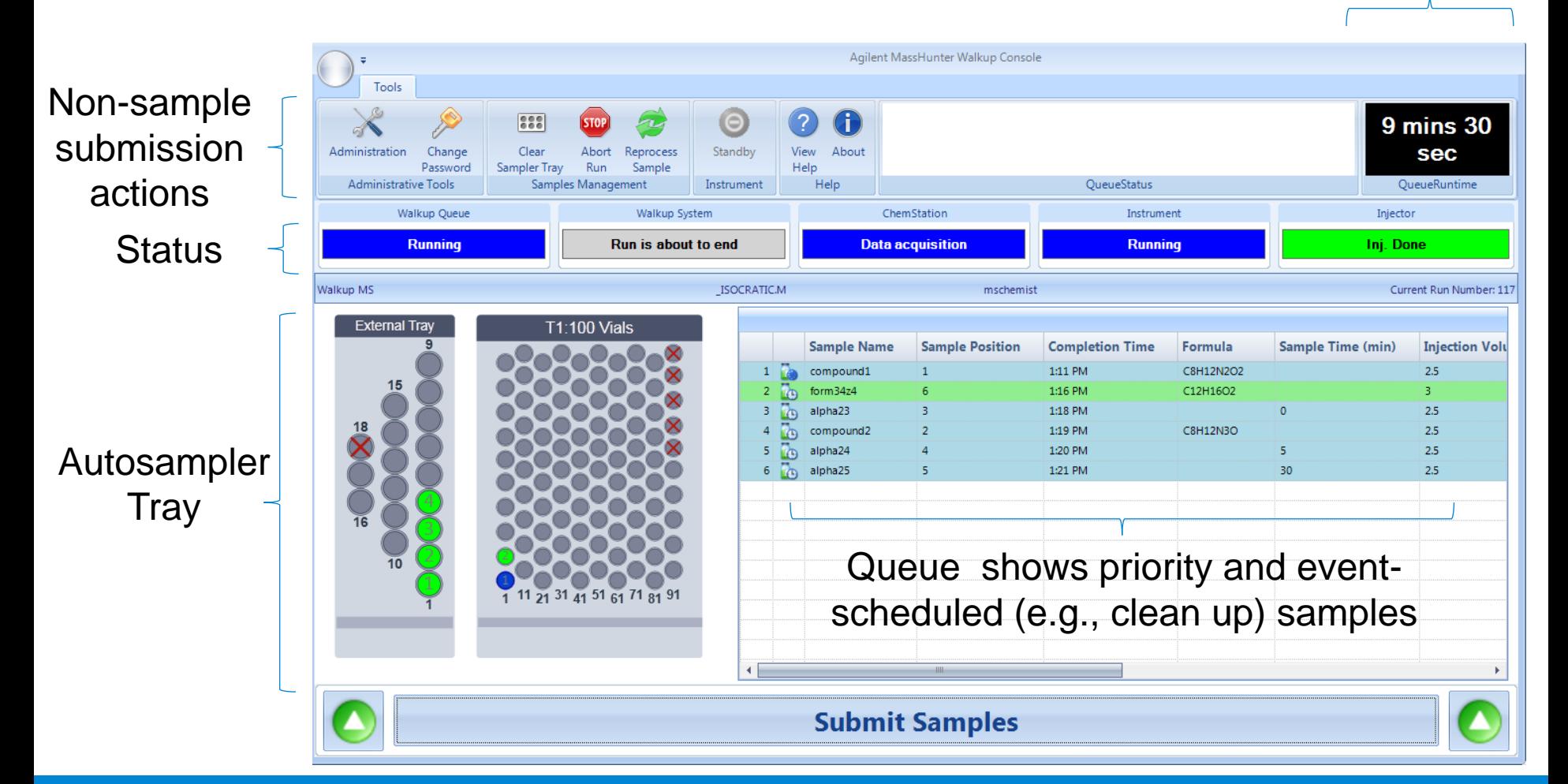

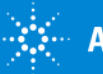

#### Sample Reprocessing

Common problem is incorrect formula or protein sequence entered, user wants to reprocess without rerunning

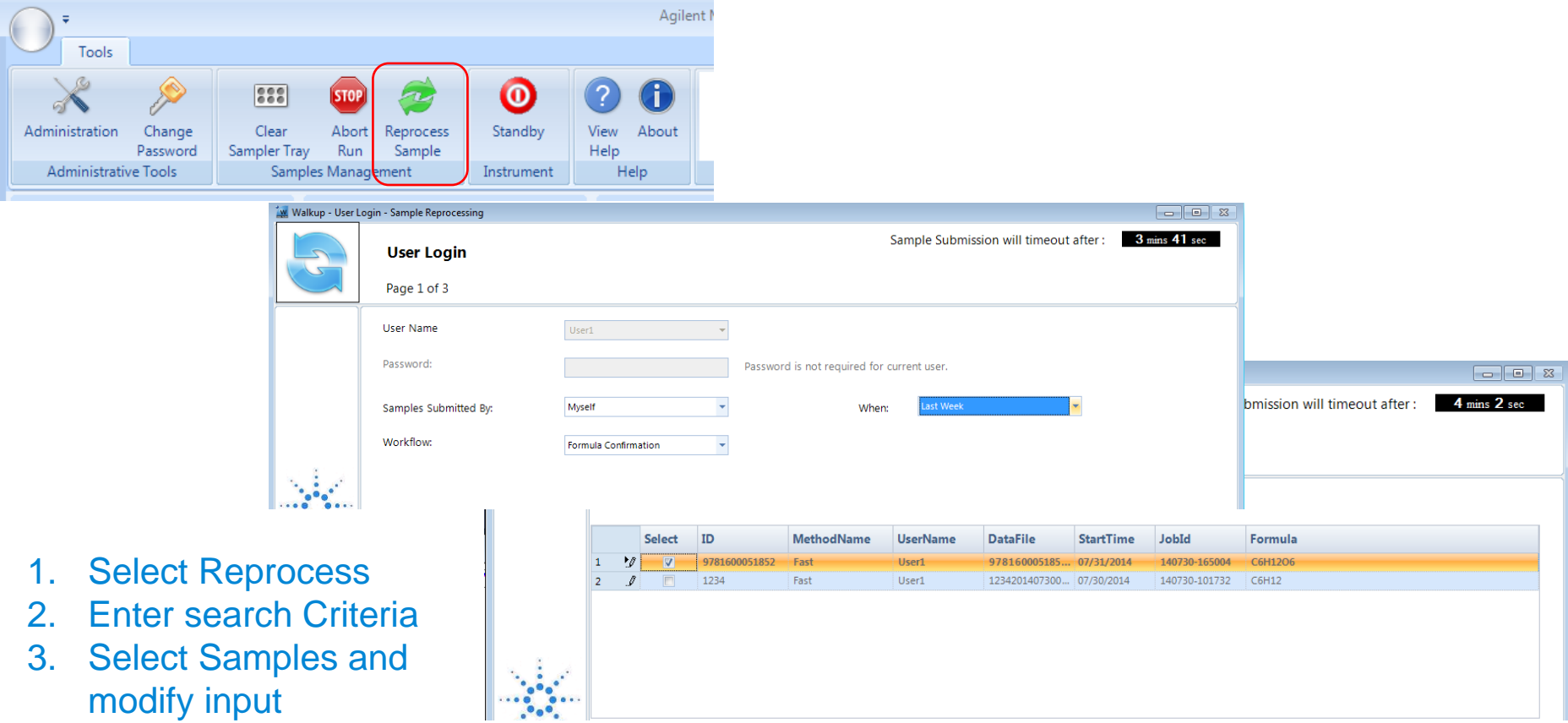

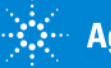

#### Getting Results: Email, Analytical Studio Reports, Raw Data or paper print-outs

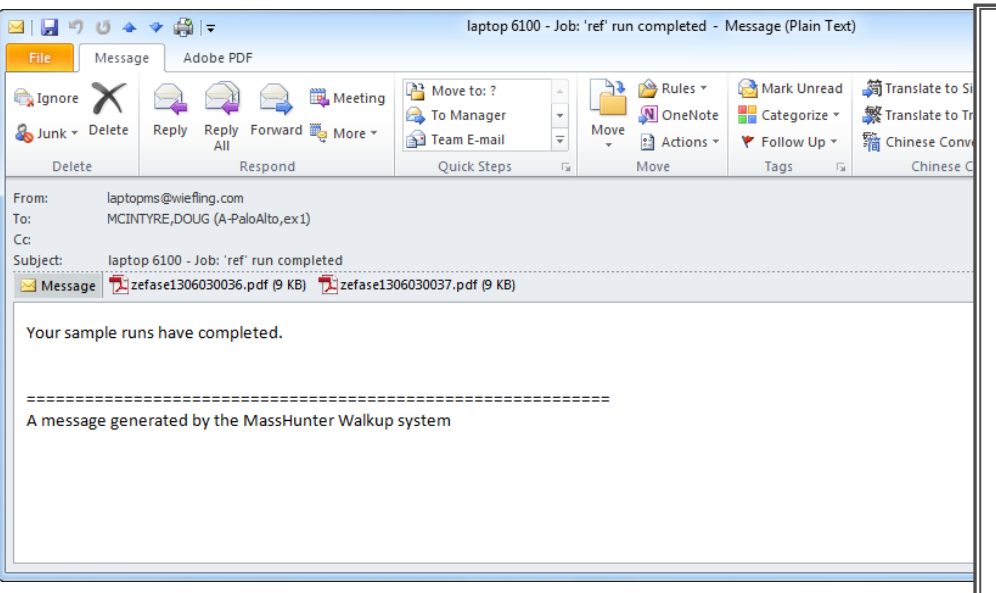

Can e-mail:

- Reports from ChemStation, MassHunter – including BioConfirm, Analytical Studio Reviewer or Intelligent Reporter
- ChemStation or MassHunter Raw Data  $(*$ .D)
- Analytical Studio Reviewer file (\*.asr)

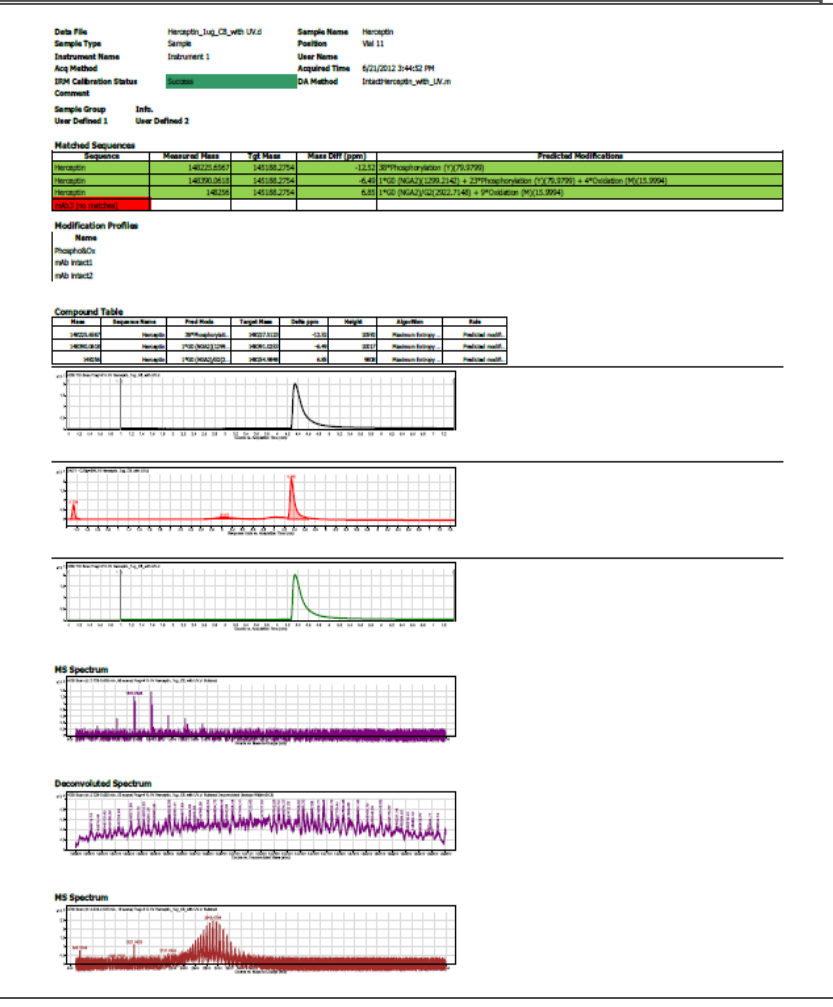

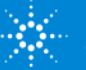

#### Or Use Analytical Studio Reviewer to Browse Results at Chemist's Desk

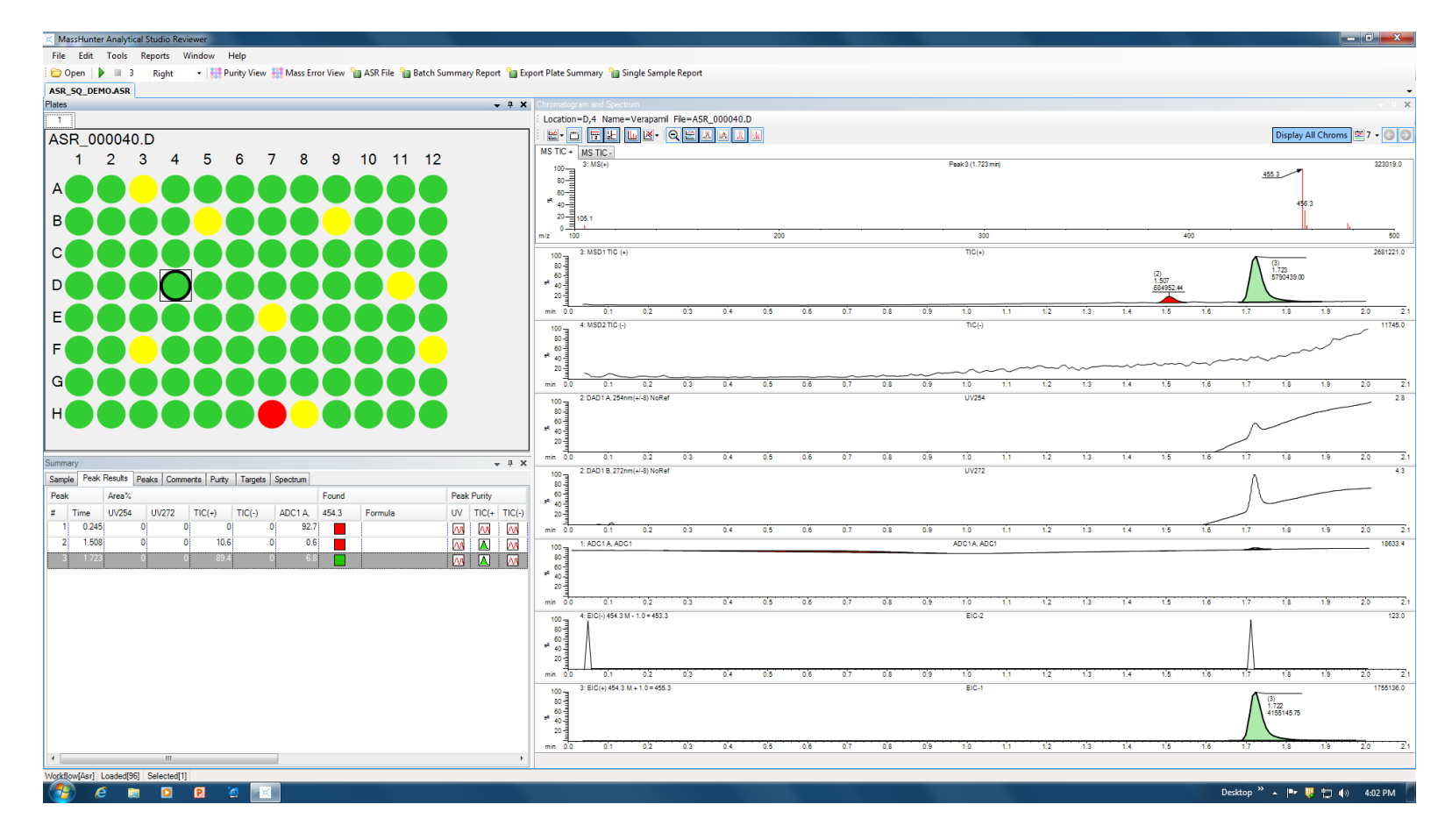

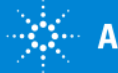

## Benefits of MassHunter Walkup for the Sample **Submitter**

- Access to LC/MS capabilities without needing to be an expert in LC/MS
- Control over sample preparation and treatment and storage
- Many applications possible
	- Sample Purity
	- Compound verification
	- Protein Confirmation
	- Protein Coverage
- Consistent data analysis and spectral deconvolution allows for greater confidence during comparative studies
	- Example: pseudo 1<sup>st</sup> order rate constants

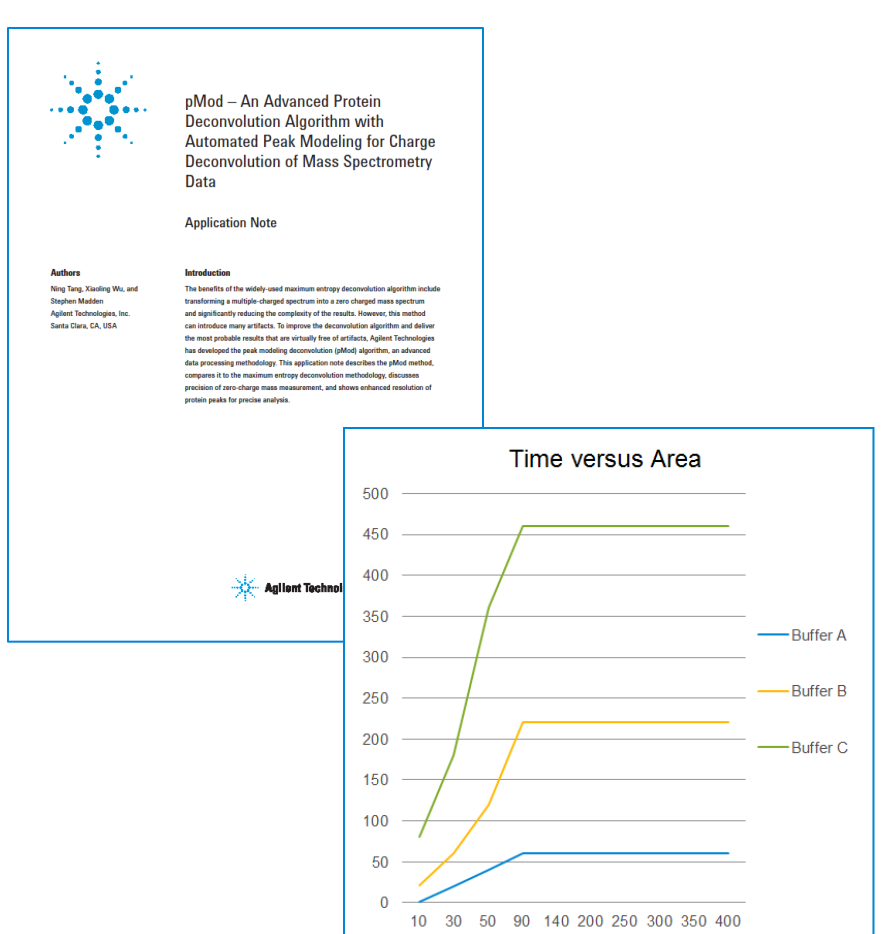

Time (seconds)

#### New Walkup Administration

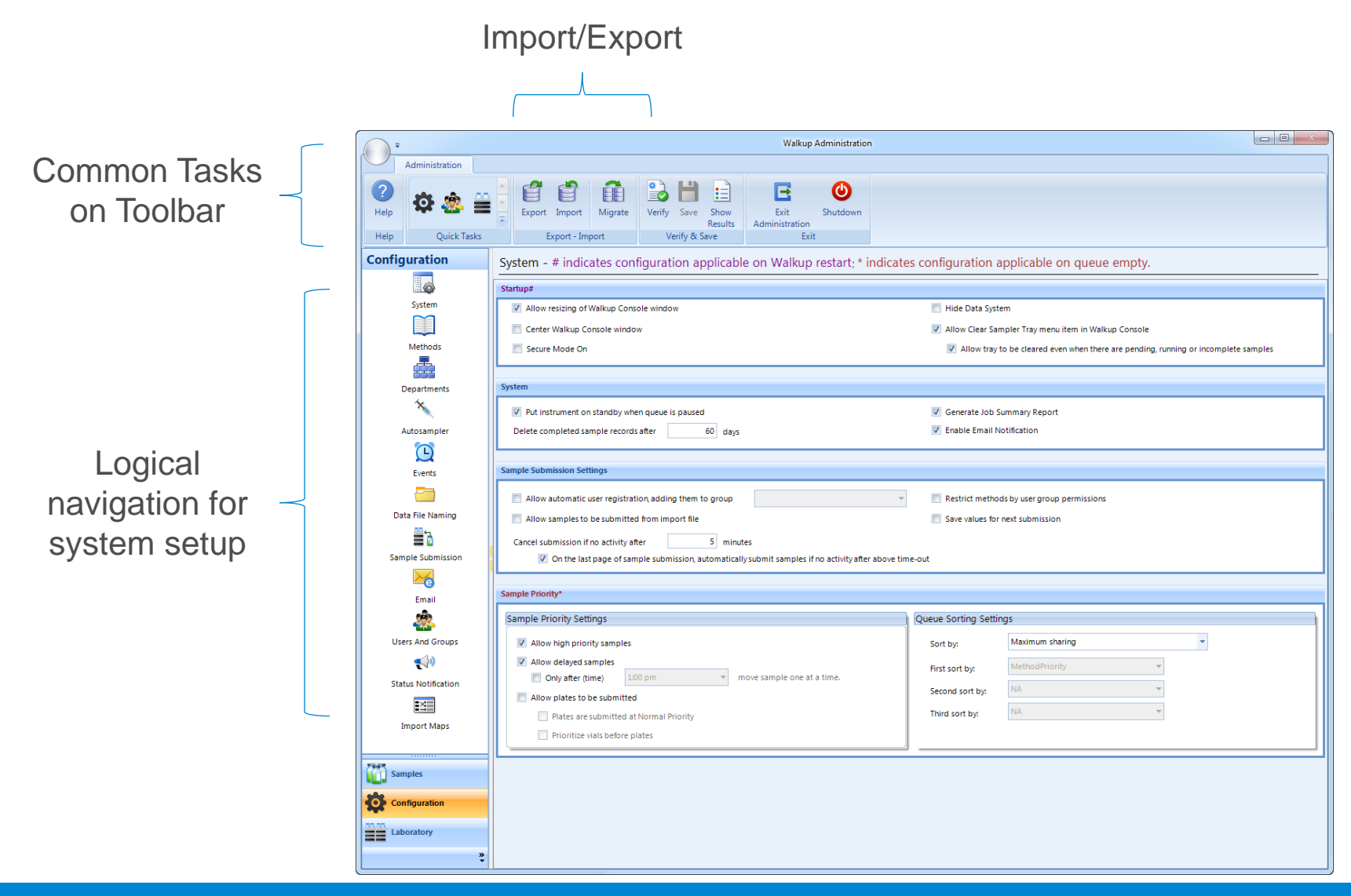

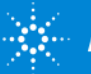

#### Administration – One location for Method Setup

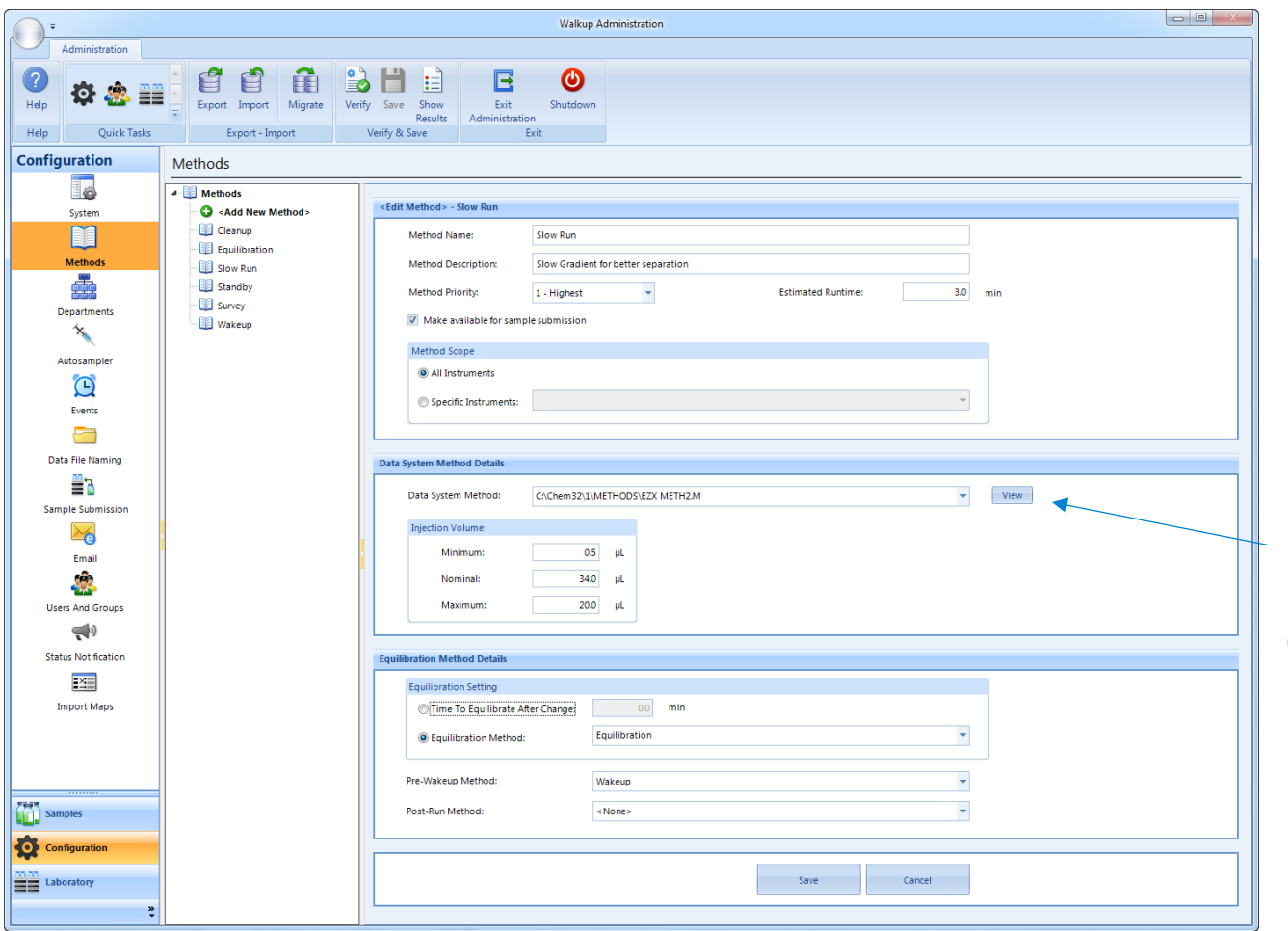

Brings up ChemStation (and ASR) method for reviewing/editing – no need to exit and go to **ChemStation** 

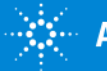

## Creating a Workflow to Identify Custom Columns

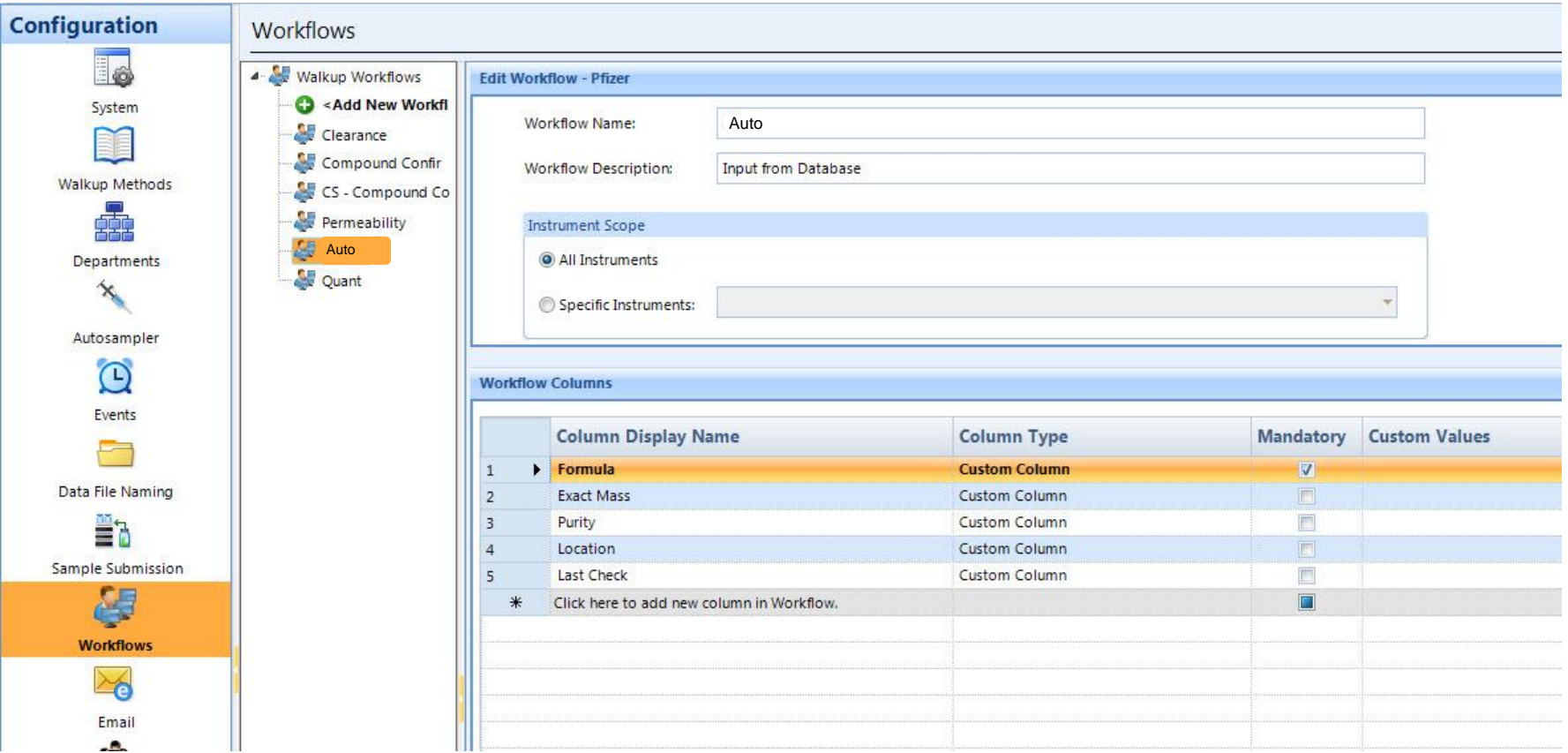

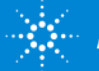

#### Administration: Verify Method Changes

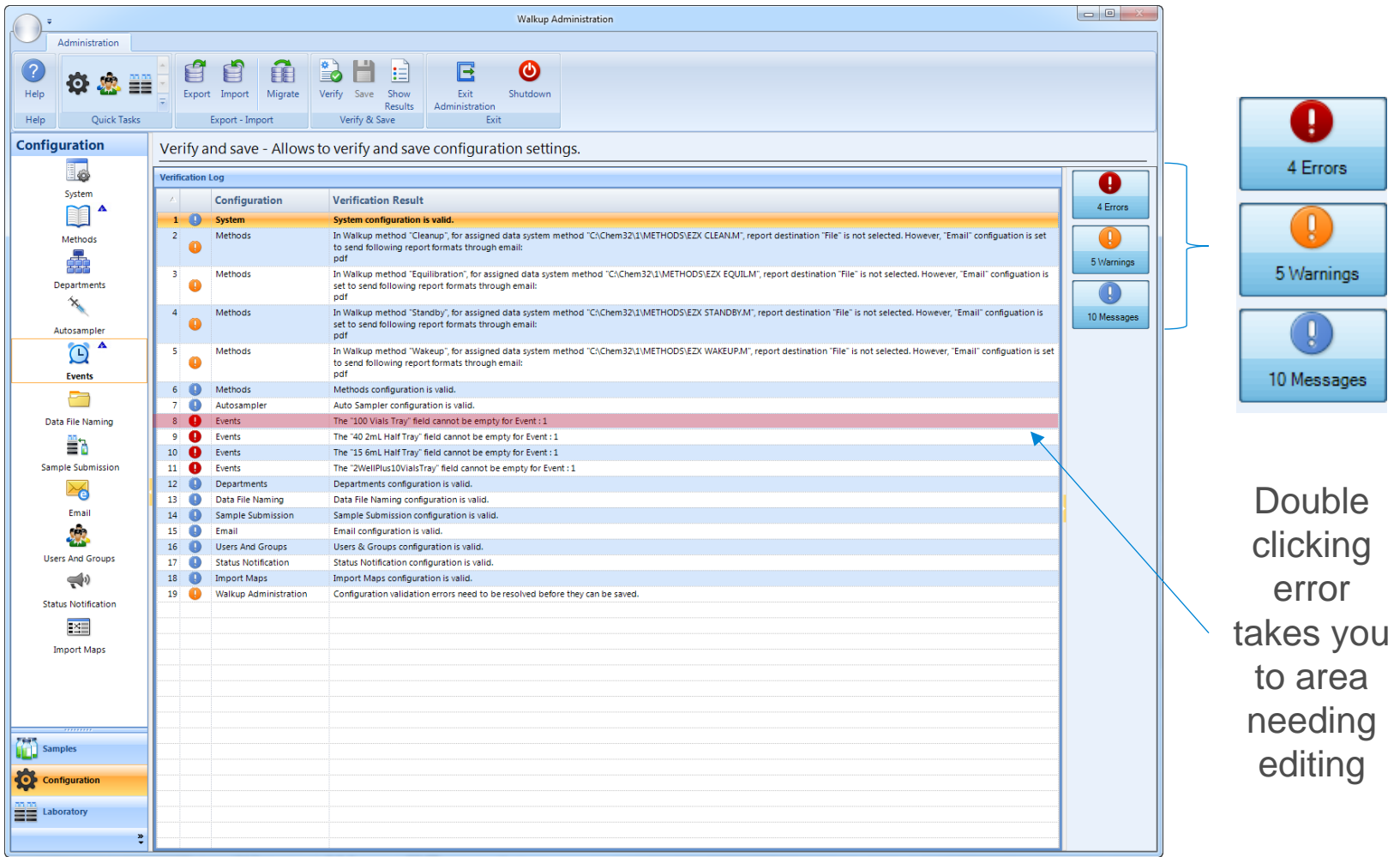

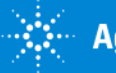

#### Remote Administration -Taking an Instrument Offline

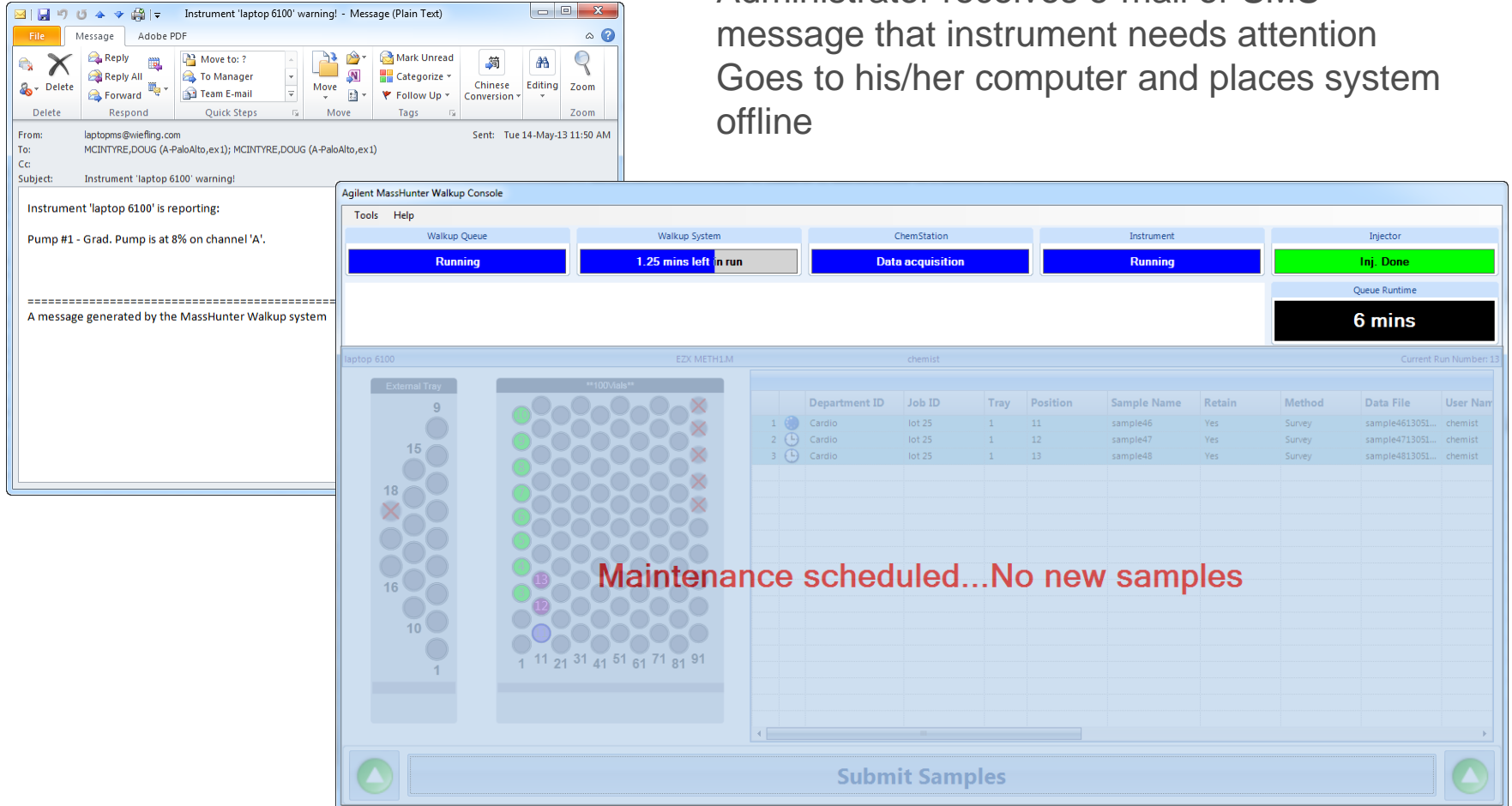

Existing queue completes, no new submission possible

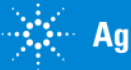

• Administrator receives e-mail or SMS

## Benefits of MassHunter Walkup for the Administrator

- View Instrument status
- Add/remove/modify users and update methods from any network computer
- Automatic notification of instrument errors via email or text (SMS)
- Remotely take an instrument offline (e.g., for maintenance)
	- **Existing queue finishes**
	- No new samples can be submitted
- Facilitated by **Open**LAB Shared Services

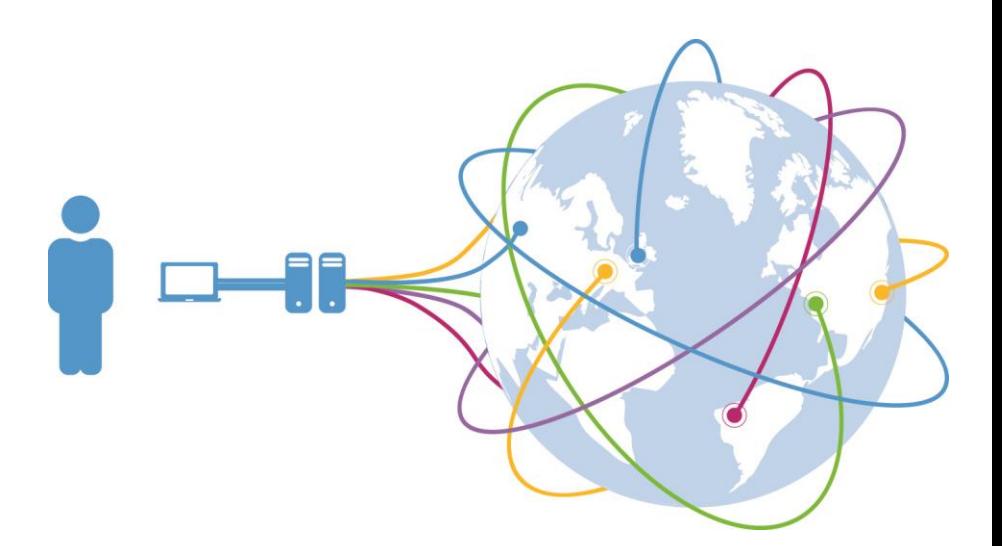

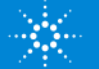

#### **Open**LAB Shared Services Manage MassHunter and **Open**LAB-controlled instruments

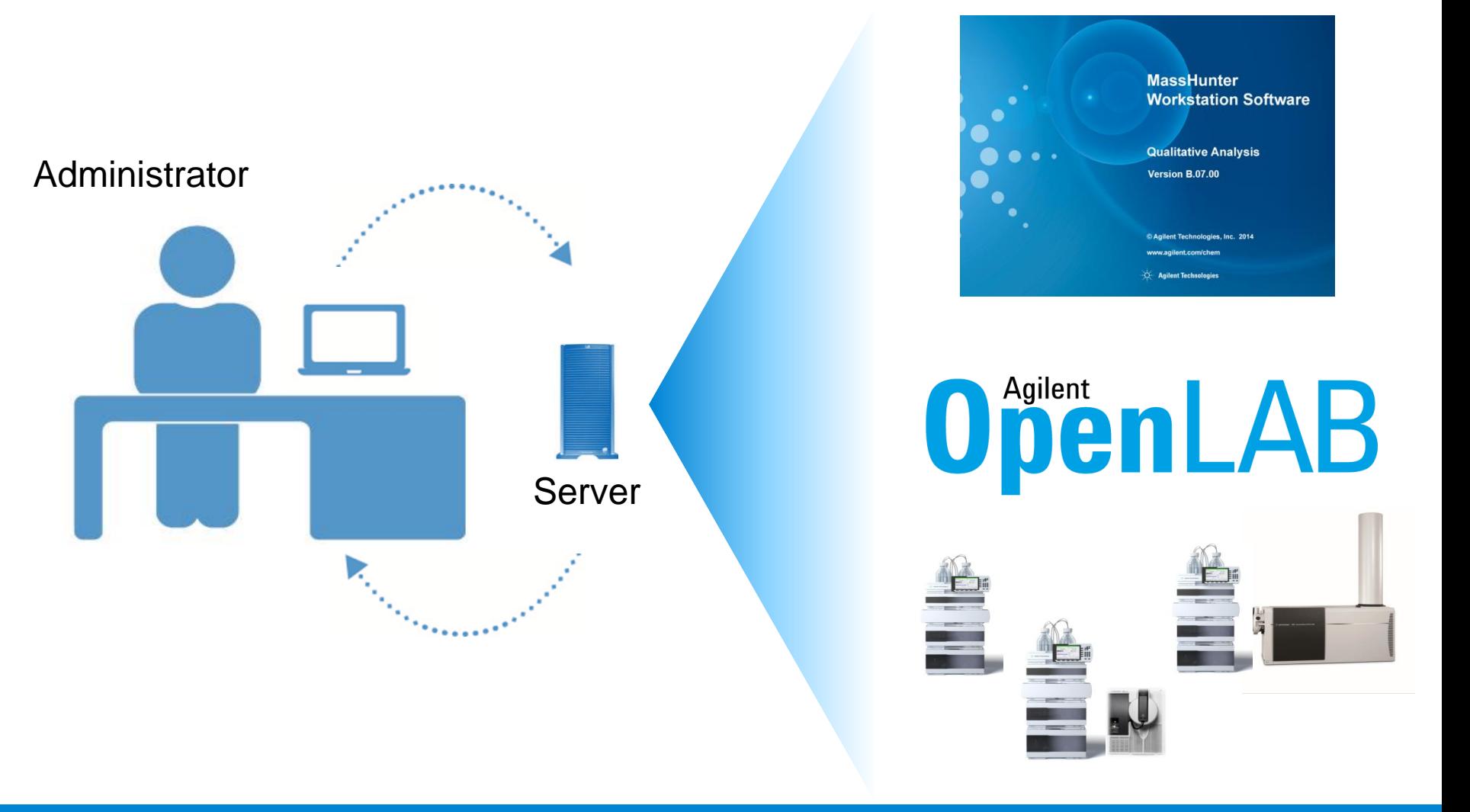

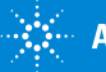

#### MassHunter Walkup: Technology Progression

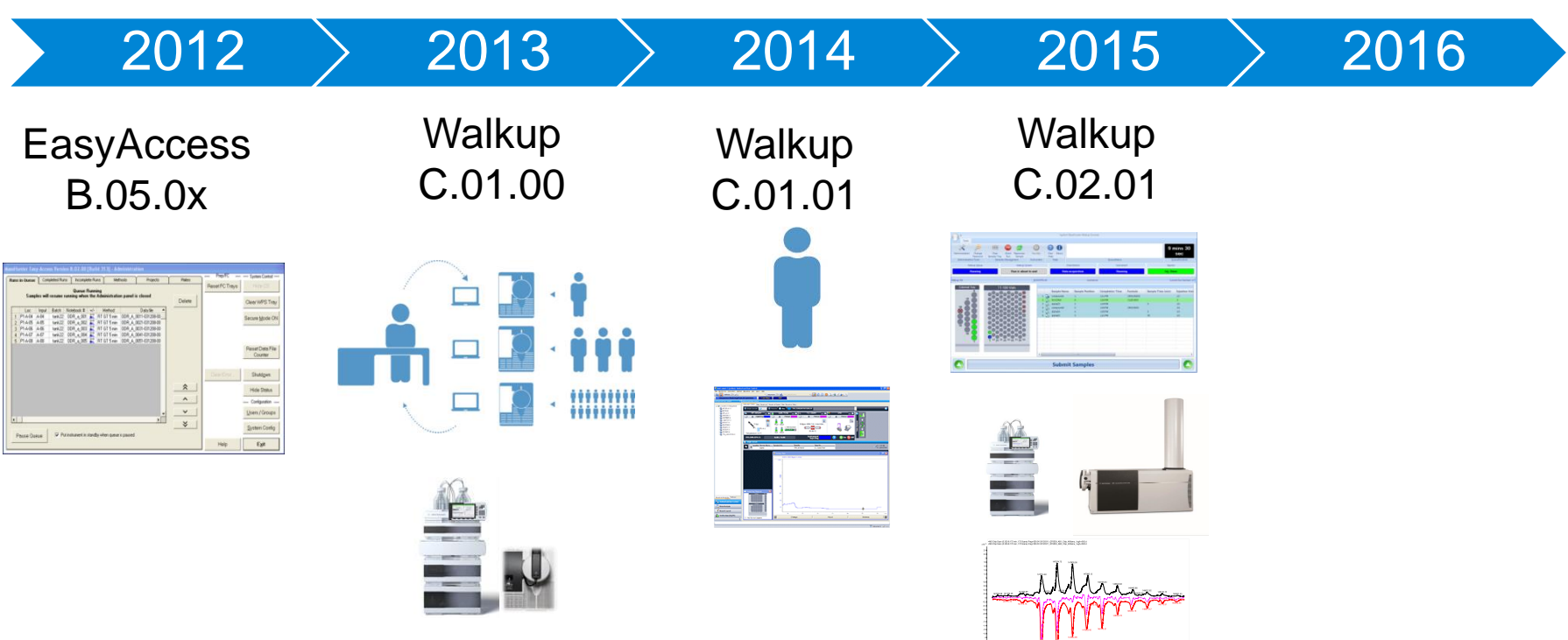

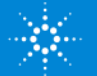

MassHunter Walkup

*Maximize uptime*

*Minimize training costs*

*Manage many systems remotely*

*Ensure quick response times*

*Eliminate human errors*

*Ensure consistent results*

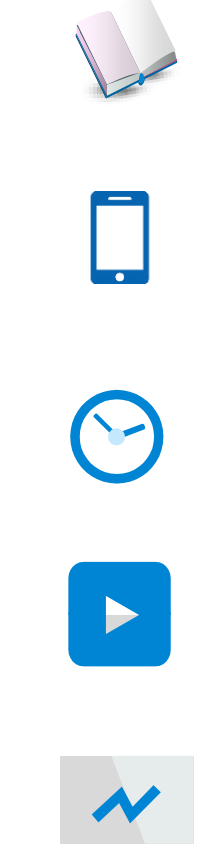

10

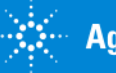

#### Application Notes

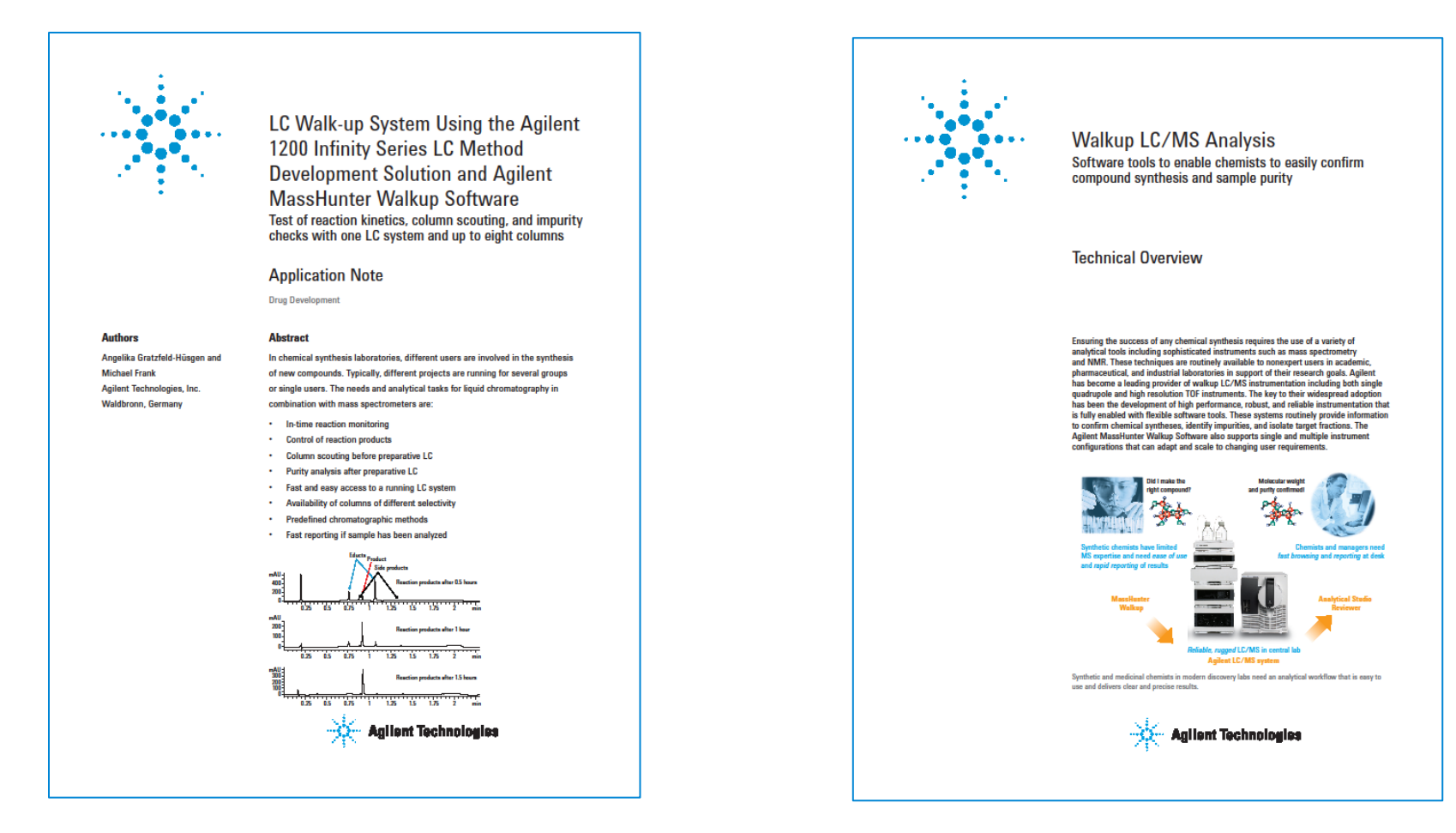

#### Walkup Method Development 5991-2868

#### Walkup Technical Overview 5991-2868

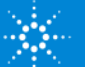

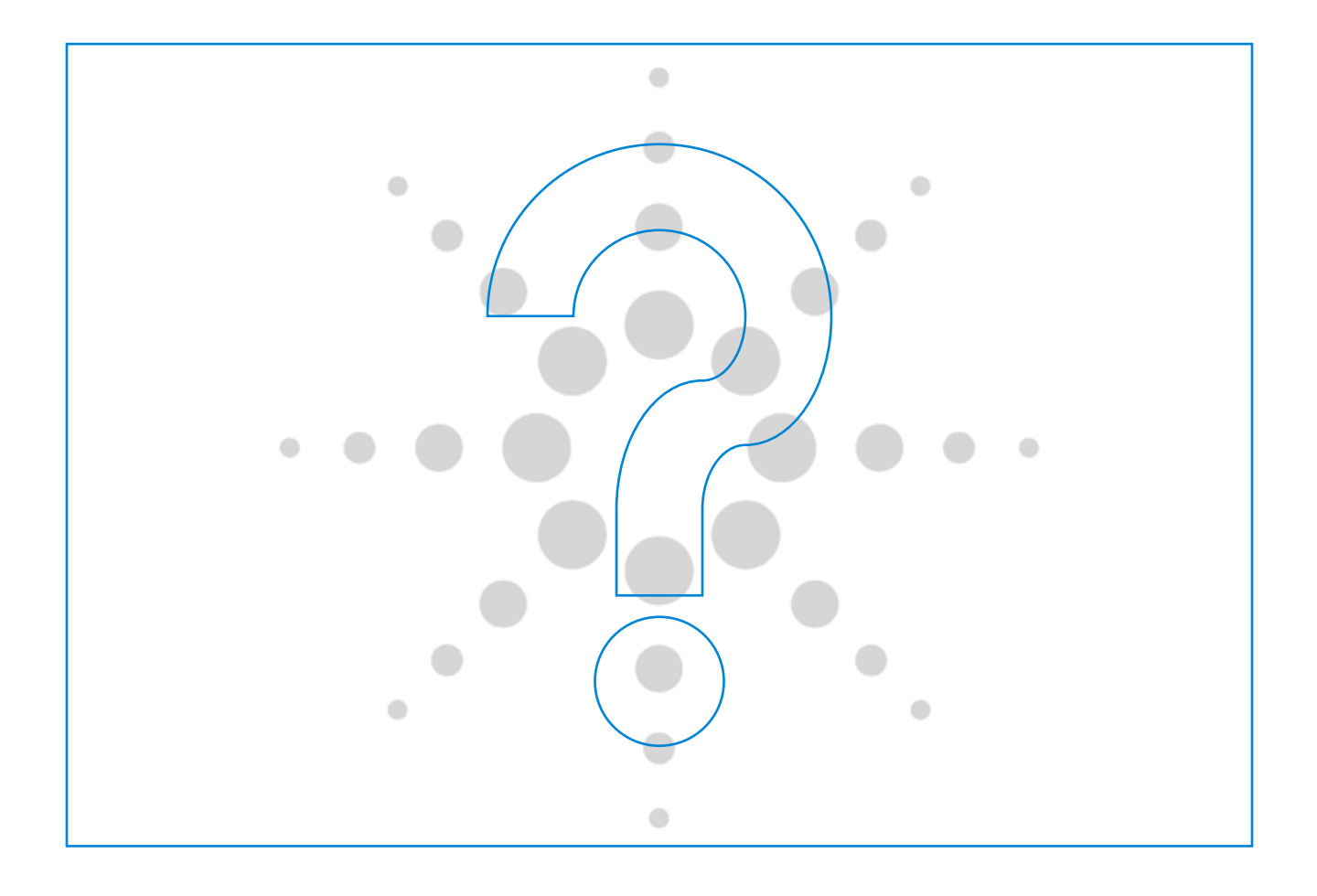

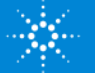

# **APPENDIX**

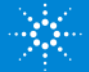

#### More on Information pMod Deconvolution

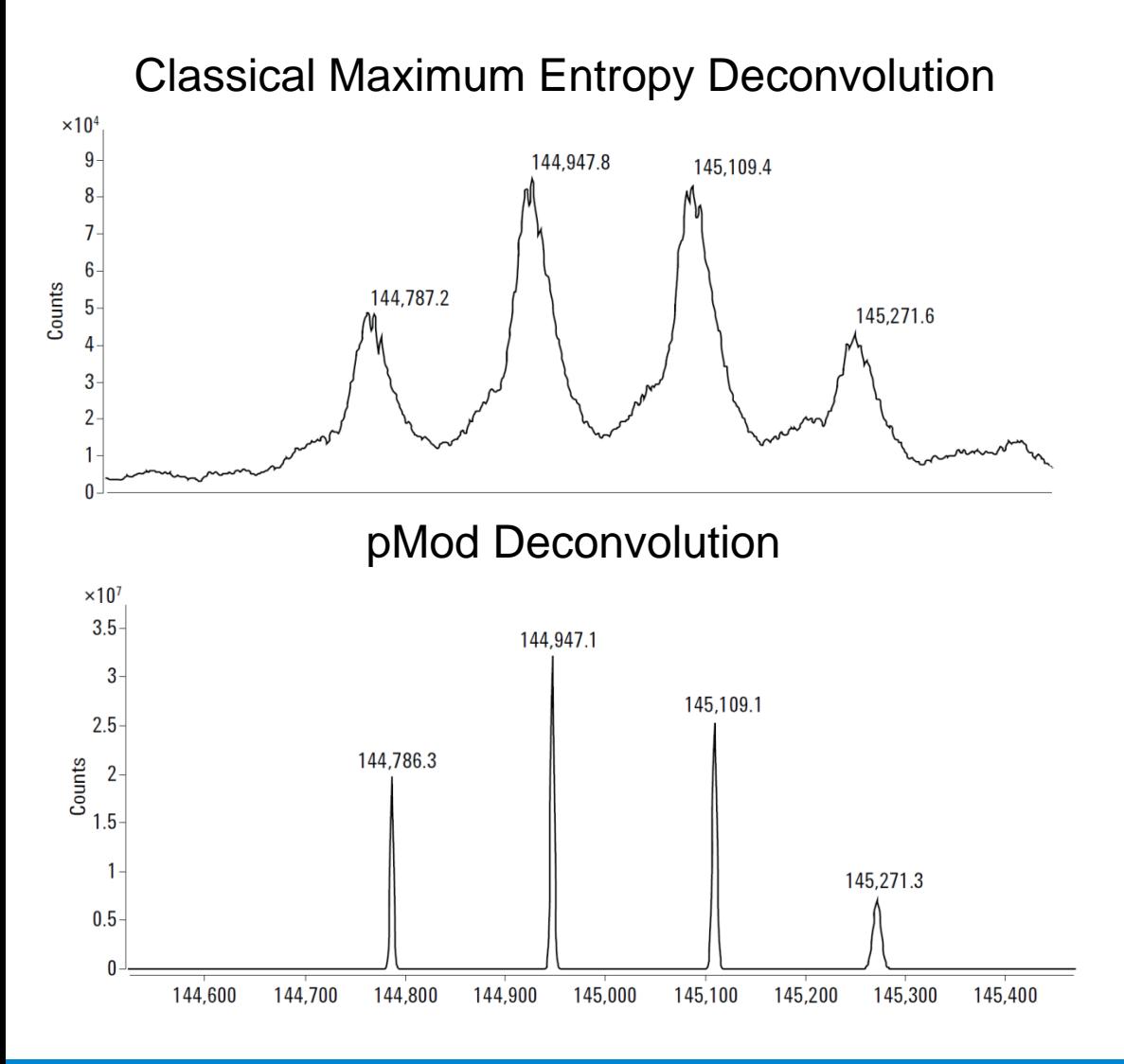

- Reduction of artifacts
- Spectral data that does not fit the model is rejected as noise
- Improved mass resolution in mixtures
- Uncertainty is represented as peak width

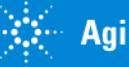